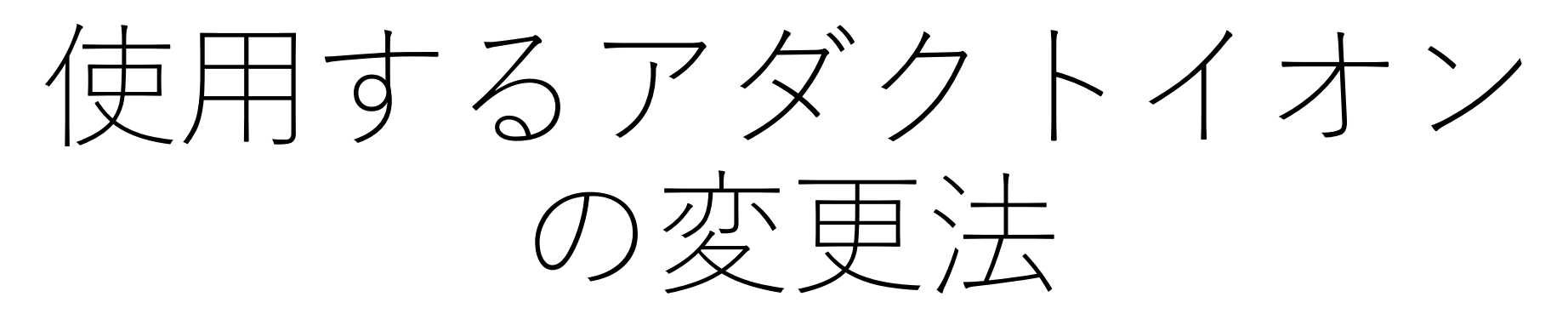

メニューバーの[設定]-[アダクトイオン]

## ターゲットの化合物リストの作成

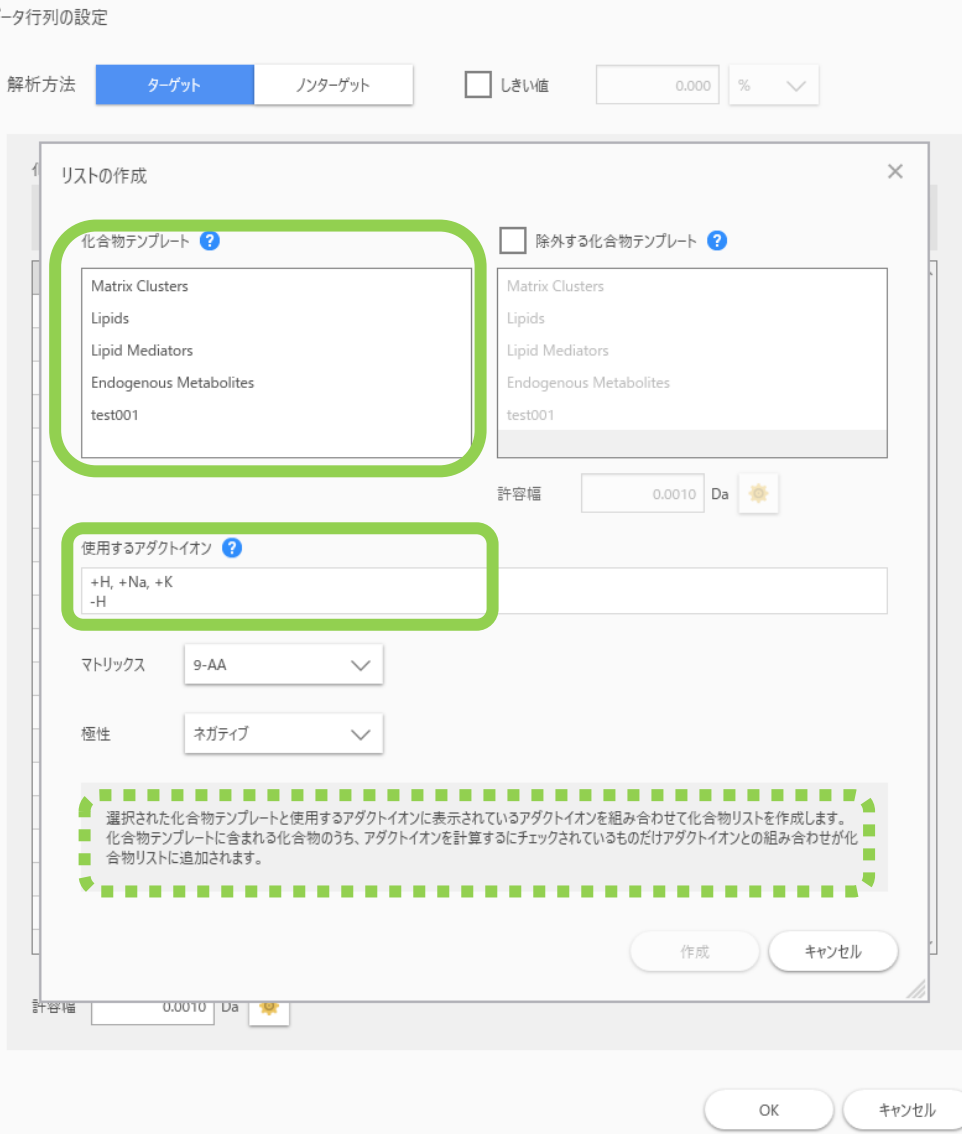

• [化合物テンプレート]と[使用するアダ クトイオン]の組合せで化合物リスト が生成されます。(手順は"データ行列 の作成"参照)

### アダクトイオンの種類の変更手順

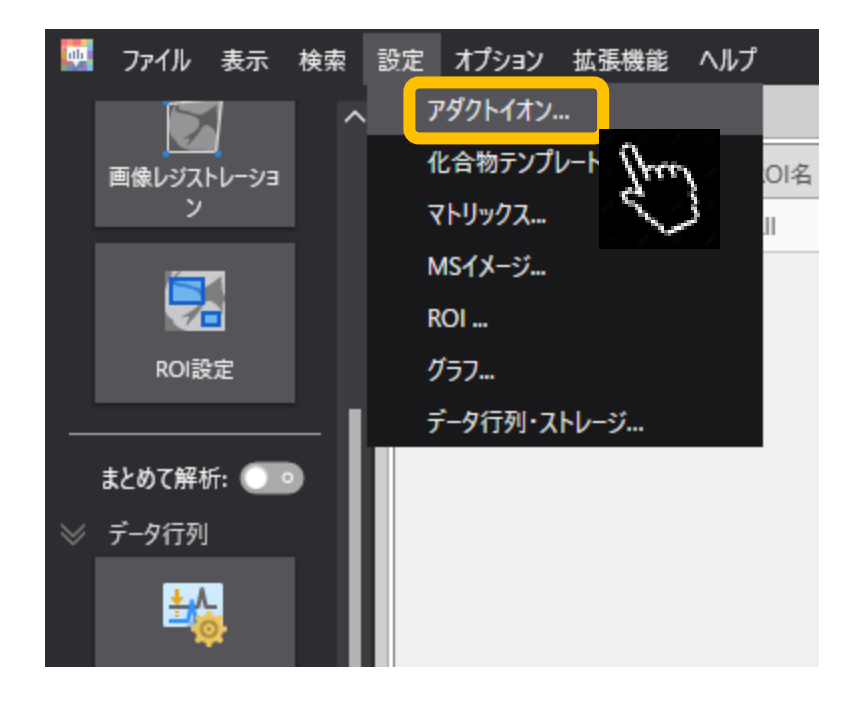

• メニューバーの[設定]-[アダクトイオン] を選択します。

### アダクトイオン設定画面

### アダクトイオン設定

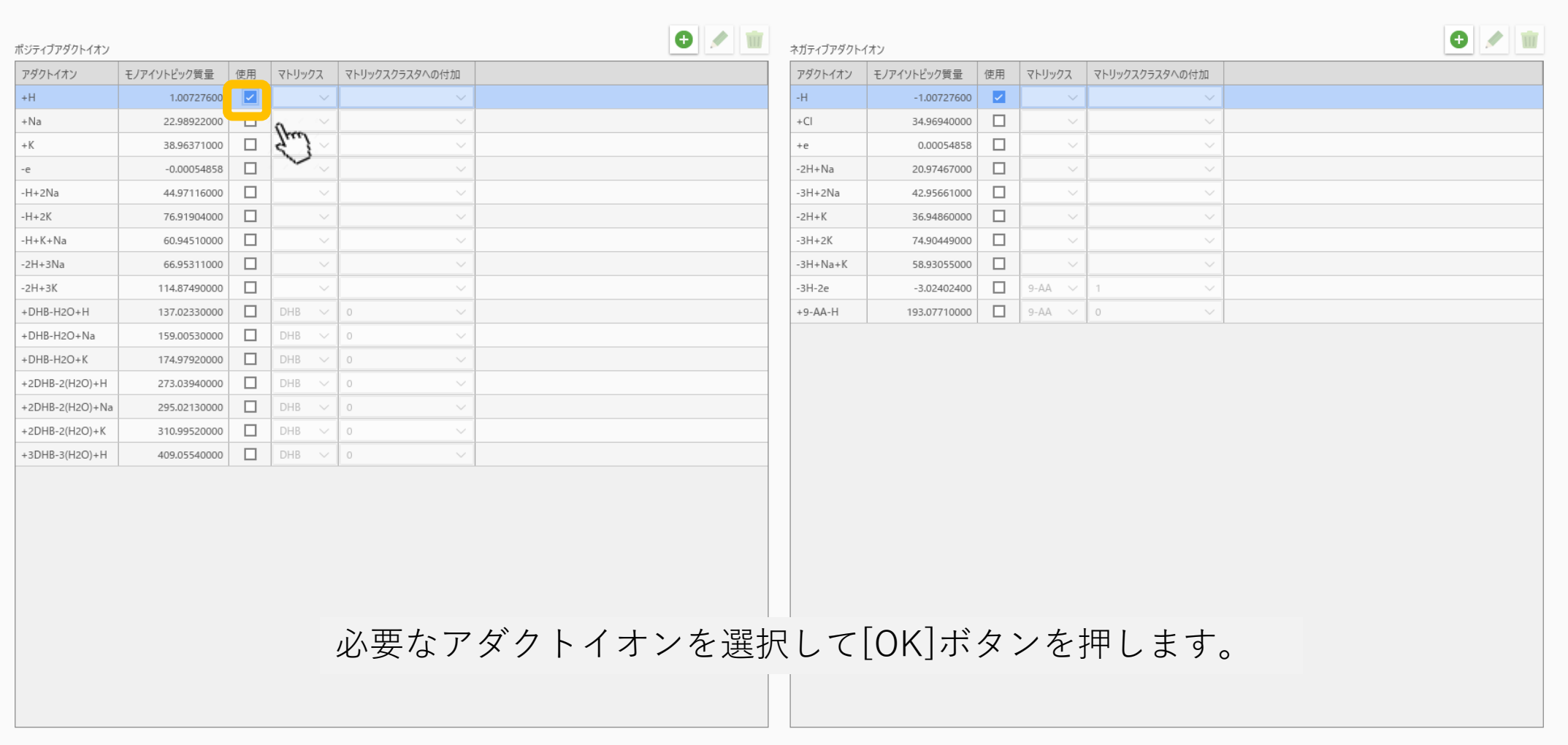

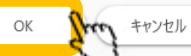

# [使用するアダクトイオン]が変更されます

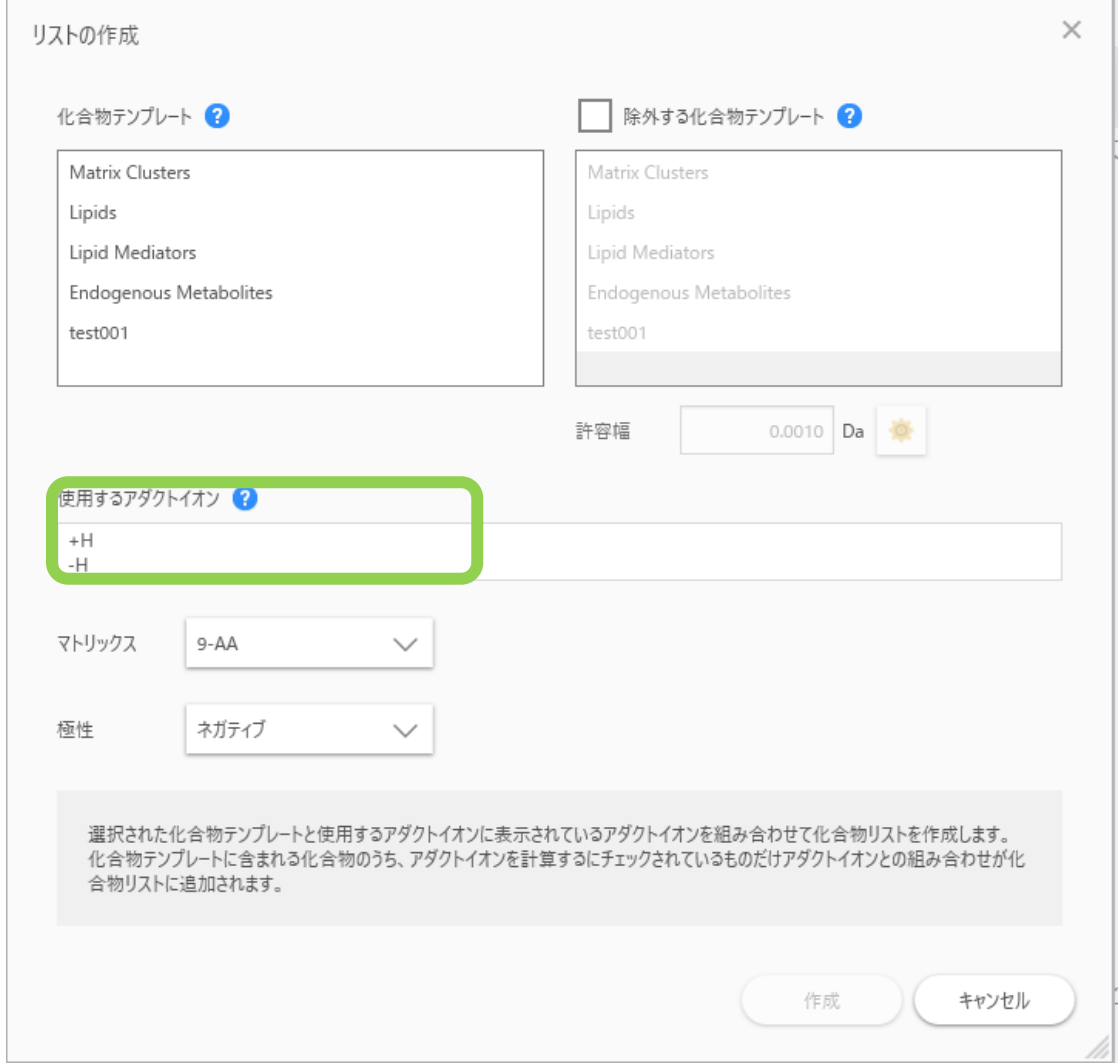

### ちなみに青い?にマウスカーソルを合わ せるとヒントが表示されます。

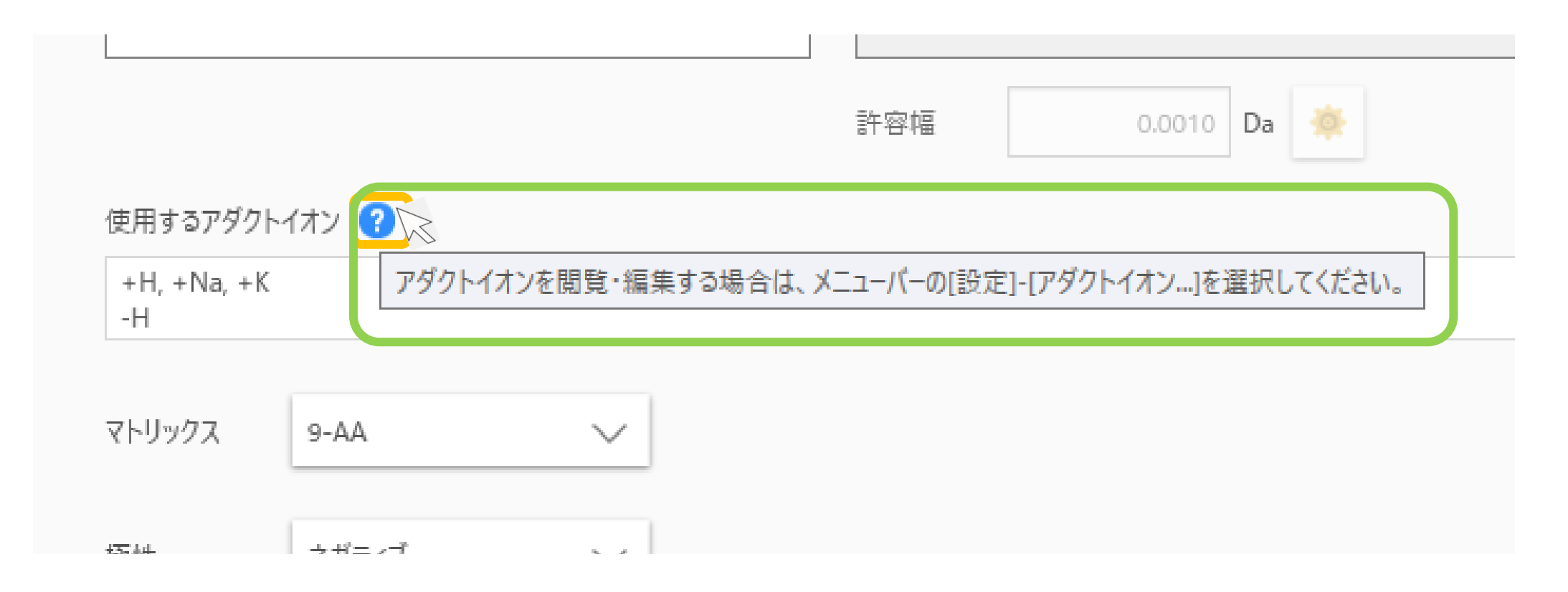